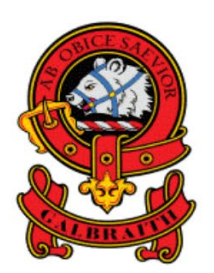

## **Clan Galbraith Society**

**AB OBICE SAEVIOR - Stronger When Opposed** 

On reviewing this website usage recently, it appears that about 30% of our active members have NEVER logged on to gain access to the material available only to members. As a member of the Clan Galbraith Society you have access to the Clan Library, Members' Pedigrees, and current and past Red Tower Journal issues.

The Clan Library contains articles collected over the past 40-some years to help you with your family history research. They are listed in categories broken down by country, territory, state, Irish county, general area, etc. You will also find links to military records, wills, deeds, and more. There's even a search engine available to search for info sitewide. And we're constantly adding material.

Members' Pedigrees include the family history shared by each member upon joining Clan Galbraith Society, and additional family material added and shared by them and our Clan genealogists. Information is organized by DNA Group as well as numerically by Member Numbers.

The Red Tower is our outstanding publication issued quarterly since 1980. They comprise a historical record of this organization and each new issue presents the latest Galbraith genealogical findings, stories, and Galbraith-related history. Every issue is available to you and our President makes a point of notifying each member upon publication of each new issue. Because of the size of the publication our email system does not allow us to mass email issues to the membership. You will have to login, find the issue that you want, download it to your computer or device, then read and enjoy!

To access these member resources you're going to have to log into the Clan Galbraith website and this is how you do it:

1. In your internet browser go to https://www.clangalbraith.org/

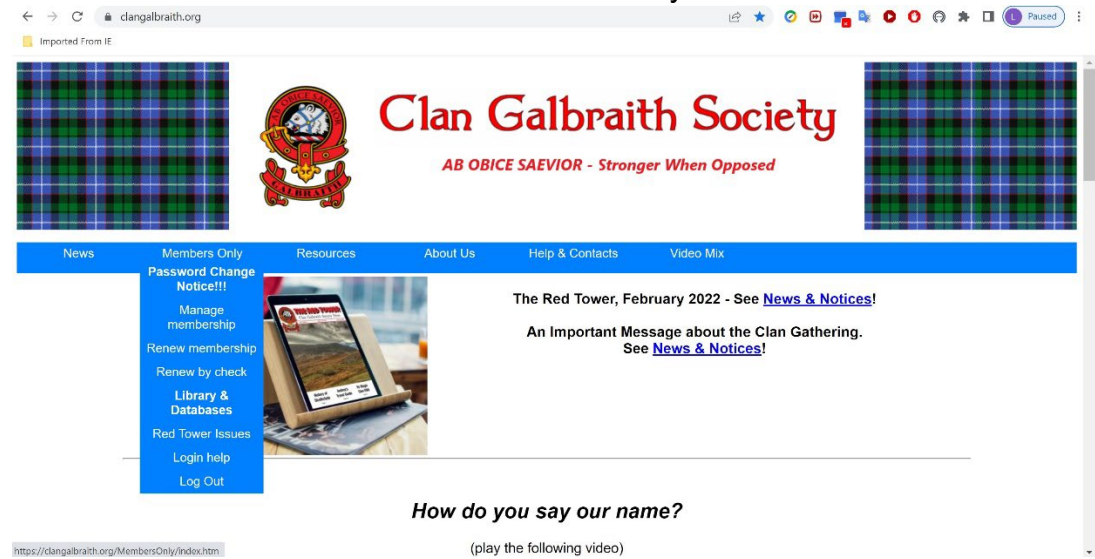

- 3. Select "Library & Databases", or "Red Tower Issues" if you want to access the Red Tower Journals page directly
- 4. First, the Login screen will automatically appear. Enter the Username that you created upon joining the organization, or the email address that you registered with, in the box labeled "Username/Email". Enter the password that you created in the "Password" box. Lastly, click the "Login" box. If you did this correctly you will next get either the Clan Library or Red Tower Journals page. Just click on the links to begin your searches or select files for viewing and/or downloading.

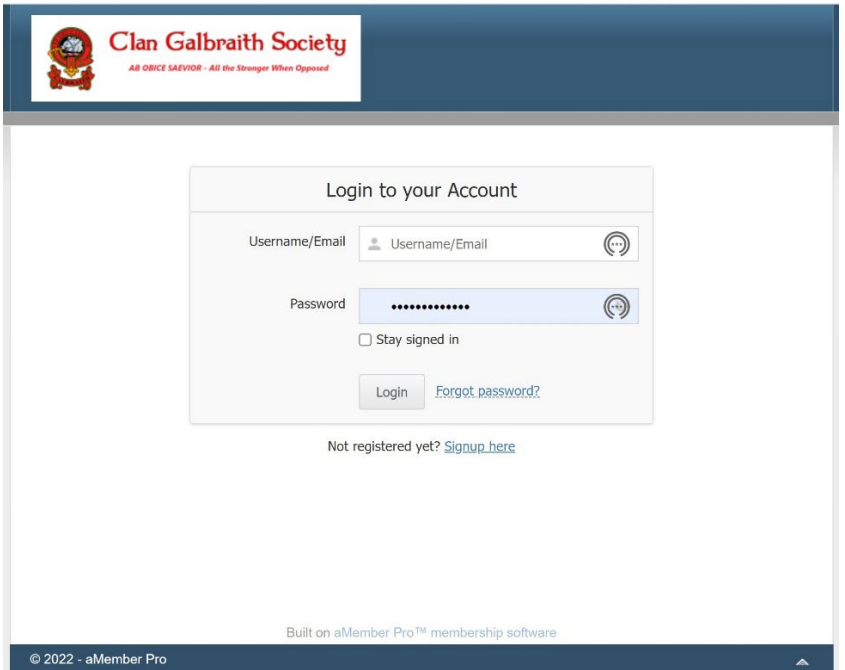

2. On the blue ribbon menu select "Members Only"

5. If you can't remember your password, click the "Forgot password?" link on the login page. You'll get a page requesting you to enter the email address associated with your member account. You will then receive an email with a link and instructions to reset your password. If you do not see this email after clicking the link, please check your spam folder. After creating a new password you will find yourself at the Member Dashboard where you can select "Databases" from the top menu to get to the Clan Library, or you can select the "Red Tower" link to get to the Red Tower Journals page.

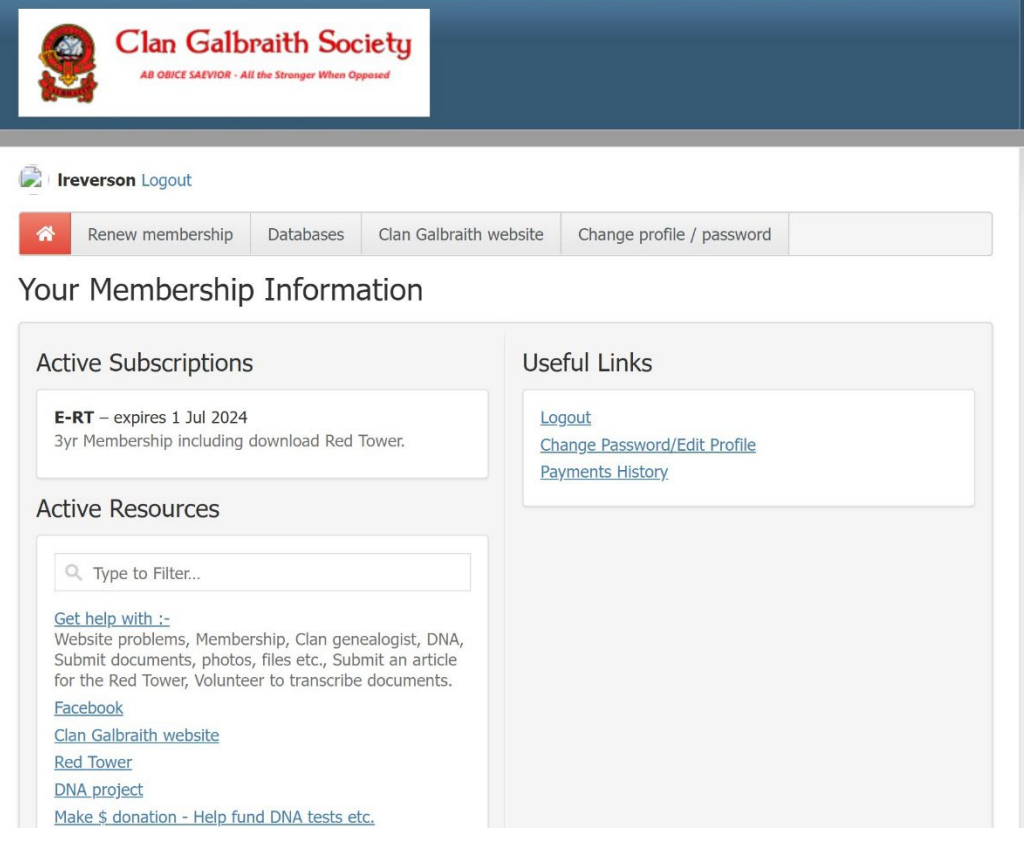

Use the blue ribbon menu to navigate from page to page. When you are done, navigate to the "Clan Library & Members Only" page, select "Go To" => "Member Dashboard", then select "Logout" at the top of the Member Dashboard.

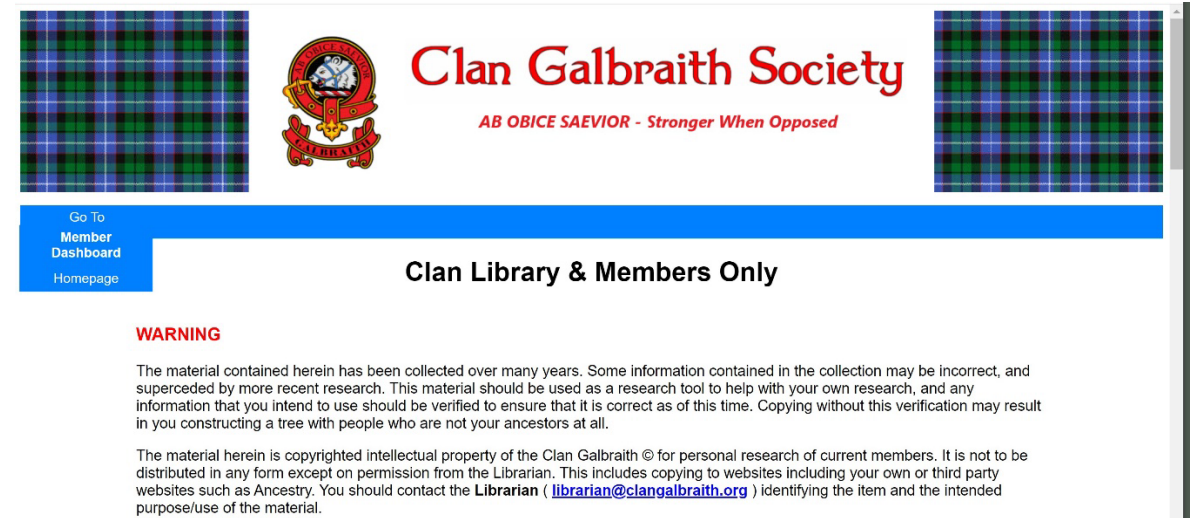

If you find yourself on the Homepage [\(https://www.clangalbraith.org/\)](https://www.clangalbraith.org/) before you've logged off, select "Members Only" => "Log Out" (see #2 above). You won't activate the Member Dashboard, but you will be logged out and will have to log back in again should you wish to peruse the Library again.

Should you experience any problems, please contact webmaster Len Galbraith Everson at [webmaster@clangalbraith.org](mailto:webmaster@clangalbraith.org) or [LREverson@cox.net.](mailto:LREverson@cox.net)